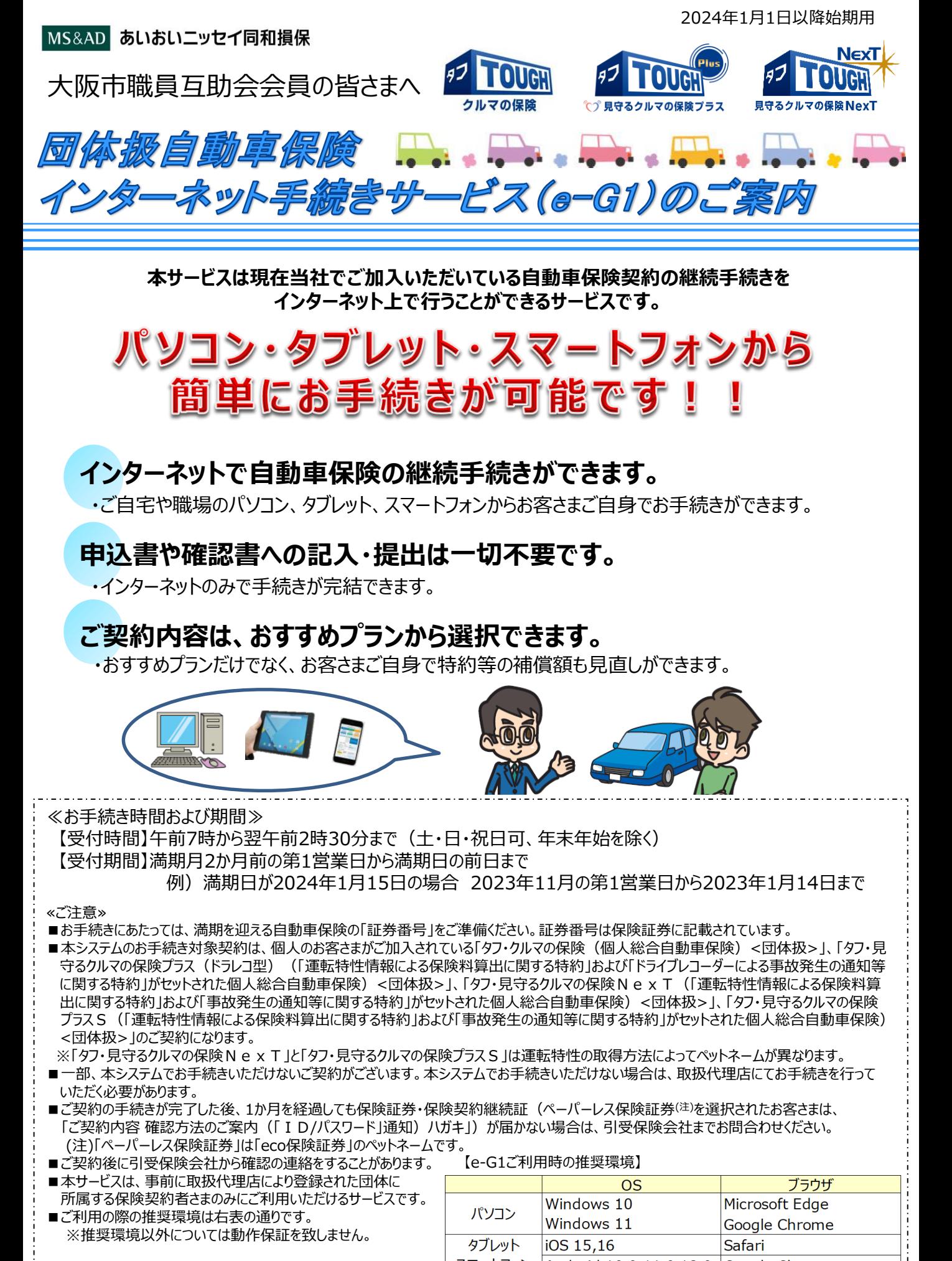

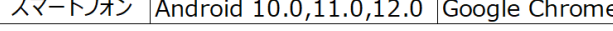

## ご利用方法(お手続きの流れ・注意点)

## **1.ご契約者さま専用ページへの新規登録/ログイン**

①あいおいニッセイ同和損保ホームページ〔トップ画面〕より「ご契約者さま」のタブから「ご契約者さま専用ページ」をクリックします。

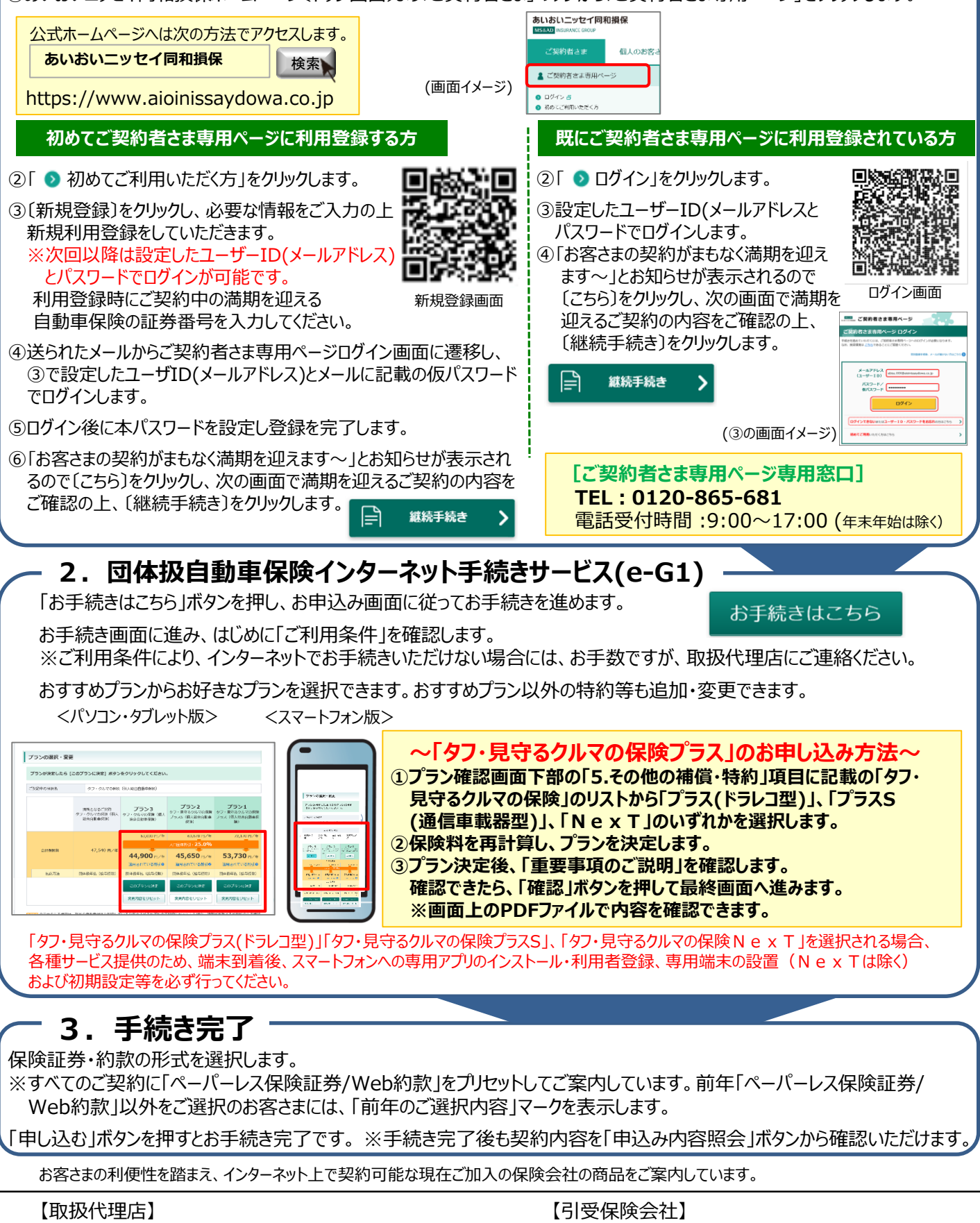

一般財団法人 大阪市職員互助会 〒541-0054 大阪市中央区南本町四丁目1-10 DPスクエア本町 10階 TEL 0120-491-054 FAX 06-6224-0507

あいおいニッセイ同和損害保険株式会社 関西企画営業第一部 営業第一課 〒530-8555 大阪市北区西天満4-15-10 TEL 050-3461-0077